## **Før og Nu på Send Sikkert i Outlook**

## **Før**

• Opstart ved tryk på "Ny Digital Post"

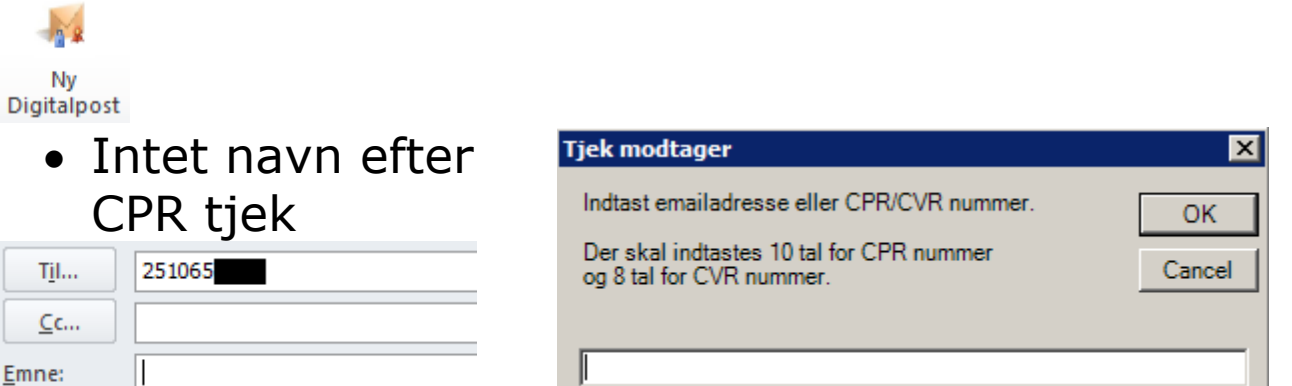

• Tidligere Send Sikker knap for afsendelse

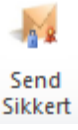

## **Efter**

• Opstart ved tryk på samme knap som for almindelig e-mail

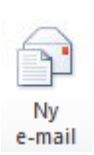

• Nu med visning af navn efter tryk på 'kontroller modtagere'

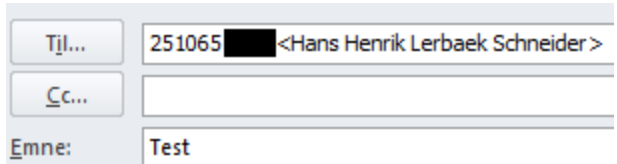

• Ny send sikkert knap

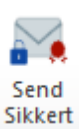

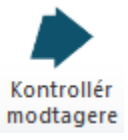